Firmware Tablet Wolder 67

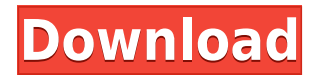

## **How to Flash Firmware on Wolder Tablet 67**

If you have a Wolder tablet 67 and you want to update its firmware or fix some issues, then you are in the right place. In this article, we will show you how to flash firmware on Wolder tablet 67 using a computer and a USB cable. Wolder tablet 67 is a device that runs on Android OS and has an A13 processor. It has a 7-inch display, a 0.3 MP camera, and a 3000 mAh battery. It also supports Wi-Fi, Bluetooth, and microSD card expansion. Before you proceed with the flashing process, you need to download some files and tools that are required for the firmware installation. You will need:

- The Wolder stock ROM firmware (flash file) for your tablet model. You can download it from [here](https://androidmtk.com/download-wolder-stock-rom).
- The Wolder USB driver for your tablet. You can download it from [here](https://androidmtk.com/download-wolder-usb-drivers).
- A flash tool that can flash the firmware on your tablet. We recommend using LiveSuit or PhoenixSuit.
- A USB cable that can connect your tablet to your computer.
- A backup of your personal data on your tablet, as the flashing process will erase everything on your device.

Once you have downloaded and installed all the files and tools, you can follow these steps to flash firmware on Wolder tablet 67:

- 1. Turn off your tablet and remove the battery if possible.
- 2. Launch the flash tool on your computer and load the firmware file that you downloaded earlier.
- 3. Press and hold the volume down button on your tablet and connect it to your computer using the USB cable.
- 4. The flash tool should detect your device and start the flashing process automatically.
- 5. Wait for the process to complete and do not disconnect or interrupt it.
- 6. Once the flashing is done, disconnect your tablet from your computer and reboot it.

Congratulations! You have successfully flashed firmware on Wolder tablet 67. You can now enjoy the new features and performance of your device. If you encounter any problems or errors during or after the flashing process, you can contact Wolder customer support or visit their official website for more help.

## **Benefits of Firmware Update**

Updating the firmware on your Wolder tablet 67 can bring you many benefits, such as:

- Save costs: Firmware updates can help you avoid buying a new device when your old one still works fine. Firmware updates can also extend the life span of your device by fixing bugs and errors that may cause damage or malfunction. $\lceil \uparrow 1 \uparrow \rceil$
- Boost performance: Firmware updates can improve the speed, stability, and efficiency of your device. Firmware updates can also optimize the processor and other hardware components of your device, making them work faster and better. $[^{\wedge}2^{\wedge}]$   $[^{\wedge}5^{\wedge}]$
- Improve features and security: Firmware updates can add new features and functions to your device that were not available before. Firmware updates can also enhance the security of your device by patching vulnerabilities and protecting against malware and hackers.[^1^] [^4^]  $[^6]$

## **How to Check for Firmware Update**

To check if there is a firmware update available for your Wolder tablet 67, you can follow these steps:

- 1. Go to the Settings app on your tablet and tap on About tablet.
- 2. Tap on System update or Firmware update to see if there is any update available.
- 3. If there is an update available, tap on Download or Install to start the update process.
- 4. Follow the on-screen instructions to complete the update process.

You can also visit the Wolder official website and look for the firmware update for your tablet model. You can download the firmware file to your computer and then transfer it to your tablet using a USB cable. You can then use the flash tool to install the firmware update on your tablet.

## **Tips for Firmware Update**

Before you start the firmware update process, you should keep in mind some tips to avoid any problems or errors:

- Make sure your tablet has enough battery power or is plugged into a power source during the update process. A power failure during the update process can damage your device or cause it to malfunction.
- Make sure you have a stable internet connection during the download and installation of the firmware update. A slow or interrupted connection can cause errors or corruption of the firmware file.
- Make sure you have enough storage space on your tablet or external memory card for the firmware file. A lack of space can prevent you from downloading or installing the firmware update.
- Make sure you backup your important data on your tablet before the update process. The update process may erase some or all of your data on your device. You can use a cloud service or an external storage device to backup your data.
- Make sure you follow the instructions carefully and do not turn off or disconnect your device during the update process. Doing so can cause errors or damage to your device.

**Firmware Tablet Wolder 67**

27f17ad7a0